# CONTENTS

# **INTRODUCTION 13**

| MY ASSUMPTIONS ABOUT THE READER  | 15 |
|----------------------------------|----|
| ABOUT THE DEMONSTRATION MOVIES   | 16 |
| WHAT ABOUT ORGANIZING MY VIDEOS? | 17 |
| SUSTAINABILITY 18                |    |
| HOW THIS BOOK IS ORGANIZED 19    |    |
|                                  |    |

# CHAPTER 1 - STORE, TAG, CREATE

The foundation of an organized Photo Library is a layered approach to storing the images, tagging them for content, and making creations from them. This chapter lays out the basic principles of organization.

| CREATING AN ORGANIZED LIBRARY<br>VIDEO 1-1 THE THREE LAYERS OF ORGANIZATION (7:43) | 22<br>22 |
|------------------------------------------------------------------------------------|----------|
| STORING THE PHOTOS                                                                 | 23       |
| VIDEO 1-2 THE STORAGE LAYER (4:54)                                                 | 24       |
| ORGANIZING WITH TAGS                                                               | 25       |
| VIDEO 1-3 TAGGING YOUR PHOTOS (5:09)                                               | 27       |
| CREATING PROJECTS                                                                  | 28       |
| VIDEO 1-4 MAKING PROJECTS (4:35)                                                   | 29       |
| THE LIGHTROOM CATALOG                                                              | 29       |
| VIDEO 1-5 THE LIGHTROOM CATALOG (3:24)                                             | 30       |
| ADDING INTELLIGENCE TO YOUR IMAGE COLLECTION                                       | 30       |
| VIDEO 1-6 GETTING STARTED (6:38)                                                   | 31       |
| START BIG AND SUBDIVIDE                                                            | 32       |
| VIDEO 1-7 START BIG AND SUBDIVIDE (4:00)                                           | 32       |
| MULTIPLE FILES AND MULTIPLE VERSIONS                                               | 33       |
| VIDEO 1-8 MULTIPLES (5:12)                                                         | 33       |
| SAMPLE IMPORT WORKFLOW                                                             | 34       |
| VIDEO 1-9 SAMPLE WORKFLOW (9:48)                                                   | 34       |
|                                                                                    |          |

### CHAPTER 2 - THE LIGHTROOM CATALOG

The Lightroom catalog is the hub of your organized Photo Library. This chapter outlines the basics of catalog storage, naming and backup. We'll also look at the process for combining your existing catalogs into a single Master Catalog.

| WHAT WE'LL COVER IN THIS CHAPTER            | 38 |
|---------------------------------------------|----|
| CATALOG BASICS                              | 38 |
| THE ELEMENTS OF A CATALOG                   | 40 |
| THE IDEAL NUMBER OF CATALOGS IS 1           | 42 |
| LIGHTROOM CATALOG STORAGE                   | 44 |
| VIDEO 2-1 CATALOG HANDLING (5:52)           | 45 |
| WORKING WITH OFFLINE PHOTOS?                | 46 |
| VIDEO 2-2 OFFLINE PHOTOS (3:44)             | 46 |
| MANAGING CATALOG SIZE WITH PREVIEW SETTINGS | 47 |
| VIDEO 2-3 PREVIEW SIZE AND QUALITY (4:59)   | 47 |

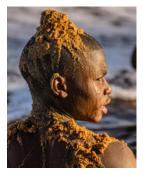

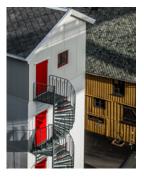

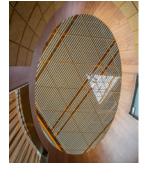

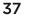

| MERGING YOUR EXISTING CATALOGS          | S 48              |
|-----------------------------------------|-------------------|
| MERGE, OR START OVER?                   | 49                |
| VIDEO 2-4 DECIDING TO MERGE (4:25)      | 50                |
| CATALOG MERGING WORKFLOW                | 51                |
| VIDEO 2-5 MERGE WORKFLOW (6:44)         | 52                |
| LIGHTROOM CATALOG BACKUP                | 52                |
| MAKE BACKUP COPIES OF YOUR CA           | TALOG 53          |
| VIDEO 2-6 CATALOG BACKUPS (3:05)        | 53                |
| MAKE BACKUP VERSIONS OF THE CA          | ATALOG 54         |
| VIDEO 2-7 VERSIONED BACKUPS (3:10)      | 55                |
| USING THE BACKUP .LRCAT TO ROLL         | BACK A CATALOG 56 |
| VIDEO 2-8 ROLLING BACK TO A PREVIOUS VE | RSION (4:14) 56   |
| METADATA WRITEBACK                      | 57                |
| VIDEO 2-9 RESTORE FROM EMBEDDED TAGS    | (2:51) 57         |
|                                         |                   |

### **CHAPTER 3 - PHOTO STORAGE**

59

This chapter describes the elements of solid storage and backup. This includes recommendations for storage media, folder structure, file names and backup processes.

| OUR GOALS FOR FILE STORAGE                             | 60              |
|--------------------------------------------------------|-----------------|
| VIDEO 3-1 PRIMARY STORAGE CONFIGURATIONS (3:16)        | <mark>62</mark> |
| HARD DRIVE TYPES                                       | 62              |
| VIDEO 3-2 DRIVE TYPES (4:17)                           | <mark>63</mark> |
| FOLDER STRUCTURES                                      | 64              |
| PARENT, YEAR, MONTH, PROJECT                           | 65              |
| VIDEO 3-3 FOLDERS BY DATE (2:52)                       | 66              |
| WHEN YOU OUTGROW YOUR PHOTO LIBRARY                    | 67              |
| VIDEO 3-4 MOVING TO A NEW DRIVE (1:56)                 | 67              |
| VIDEO 3-5 ADDING A SECOND DRIVE (1:53)                 | 68              |
| SIZE-LIMITED BUCKETS                                   | 68              |
| VIDEO 3-6 CHANGES FROM THE DAM BOOK (6:00)             | 69              |
| VIDEO 3-7 USING A WORKING FORLDER FOR NEW FILES (4:59) | 70              |
| COLLECTING LEGACY PHOTOS                               | 70              |
| VIDEO 3-8 LEGACY FOLDERS (3:49)                        | 71              |
| VIDEO 3-9 SORTING LEGACY PHOTOS (7:25)                 | 71              |
| FILE NAMING                                            | 72              |
| MAKING A FILE NAMING PRESET                            | 73              |
| VIDEO 310 RENAMING PRESETS (3:37)                      | 73              |
| VIDEO 3-11 RENAMING A TWO-CAMERA SHOOT (6:30)          | 74              |
| VIDEO 3-12 RENAME ON OUTPUT (4:41)                     | 75              |
| FILE BACKUP                                            | 75              |
| VIDEO 3-13 BACKUPS (2:25)                              | 76              |
| VIDEO 3-14 IMPORT AS DNG (1:18)                        | 77              |
| VIDEO 3-15 CONVERT TO DNG IN LIBRARY (2:15)            | 78              |
| FILE AND FOLDER HANDLING IN LIGHTROOM                  | 79              |
| FIGURE 3-16 THE FOLDERS PANEL (5:10)                   | 80              |
| VIDEO 3-17 MOVING FILES (5:52)                         | 81              |
| VIDEO 3-18 SYNCHRONIZE FOLDERS (1:39)                  | 82              |
| CHECKING FOR COMPLETENESS AND INTEGRITY                | 83              |
| VIDEO 3-19 LOCATING MISSING FILES (2:57)               | 83              |
| VIDEO 3-20 VALIDATE DNG (3:26)                         | 84              |
| VIDEO 3-21 VERIFICATION OF NON DNG FILES (2:52)        | 85              |

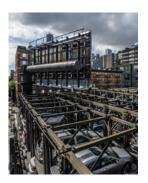

# CHAPTER 4 - FINDING & FILTERING WITH TAGS

This chapter describes tagging strategy for organizing your Photo Library. You'll see how to tag the images to describe the content and the quality of the photos. You'll also see how to use the the Library Filter and Smart Collections to find and filter by tags.

| CREATING USEFUL TAGS                                                                    | 88         |
|-----------------------------------------------------------------------------------------|------------|
| WHO, WHAT, WHEN, WHERE, WHY AND HOW (GOOD)?<br>VIDEO 4-1 5W'S AND H (5:19)              | 89<br>90   |
| CHOOSING A SOURCE TO FILTER<br>VIDEO 4-2 CHOOSING A SOURCE (2:19)                       | 91<br>91   |
| USING THE LIBRARY FILTER BAR<br>VIDEO 4-3 FILTER BAR BASICS (3:22)                      | 92<br>92   |
| VIDEO 4-4 METADATA FILTER (4:21)<br>VIDEO 4-5 KEYWORDS FILTER (2:41)                    | 94<br>94   |
| USING RATINGS AND FLAGS                                                                 | 95         |
| VIDEO 4-6 THE RATINGS PYRAMID (4:55)<br>VIDEO 4-7 RATING A SHOOT (3:31)                 | 96<br>98   |
| VIDEO 4-8 FINDING RATED IMAGES (1:53)                                                   | 99         |
| VIDEO 4-9 RATING A SHOOT PT.2 (4:38)<br>VIDEO 4-10 STAR MIGRATION ( 3:45)               | 99<br>100  |
| MAKING FILTER PRESETS                                                                   | 101        |
| VIDEO 4-11 FILTER PRESETS (5:37)                                                        | 101        |
| USING SMART COLLECTIONS                                                                 | 102        |
| VIDEO 4-12 SMART COLLECTIONS (3:55)<br>VIDEO 4-13 SMART COLLECTIONS PT. 2 (3:35)        | 102<br>103 |
| VIDEO 4-13 SMART COLLECTIONS P1. 2 (3:35)<br>VIDEO 4-14 IMPORT SMART COLLECTIONS (4:25) | 103        |
| USING LABELS<br>VIDEO 4-15 LABELS (5:53)                                                | 105<br>105 |
| VIDEO 4-16 USING TEMPORARY LABELS (5:17)<br>VIDEO 4-17 LABEL SETS (2:34)                | 106<br>107 |
| STACKING<br>VIDEO 4-18 STACKS (4:14)                                                    | 108<br>108 |
|                                                                                         |            |

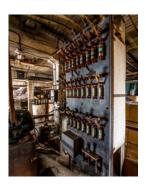

#### CHAPTER 5- KEYWORDS

Keywords are the most versatile tagging tool in Lightroom. We'll examine how to create keywords, organize them, and filter with them. You'll see how to get started with Keywords, and tag your Library methodically.

| USING KEYWORDS                                   | 112 |
|--------------------------------------------------|-----|
| VIDEO 5-1 KEYWORDS OVERVIEW (4:38)               | 112 |
| BUILDING YOUR KEYWORD STRUCTURE                  | 112 |
| VIDEO 5-2 BUILDING YOUR HIERARCHY (3:04)         | 113 |
| VIDEO 5-3 ORGANIZING EXISTING KEYWORDS (3:38)    | 114 |
| GETTING STARTED                                  | 115 |
| VIDEO 5-4 TAGGING A BIG COLLECTION (3:49)        | 116 |
| TAG YOUR SHOOTS                                  | 116 |
| VIDEO 5-5 KEYWORD SHOOTS (6:43)                  | 117 |
| ADDING KEYWORDS WHILE YOU SEARCH                 | 118 |
| VIDEO 5-6 ADDING KEYWORDS WHILE SEARCHING (6:31) | 119 |
| THE KEYWORD LIST                                 | 120 |
| VIDEO 5-7 KEYWORD LIST (5:32)                    | 121 |

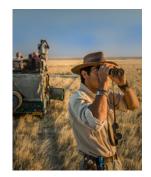

#### 111

| VIDEO 5-8 KEYWORD LIST PT. 2 (5:02)               | 122 |
|---------------------------------------------------|-----|
| VIDEO 5-9 KEYWORD LIST FILTER (2:07)              | 123 |
| THE KEYWORDING PANEL                              | 124 |
| VIDEO 5-10 KEYWORD PANEL (3:09)                   | 124 |
| VIDEO 5-11 KEYWORD SUGGESTIONS AND SETS (2:44)    | 125 |
| FINDING IMAGES WITHOUT KEYWORDS                   | 126 |
| VIDEO 5-12 FINDING PHOTOS WITH NO KEYWORDS (1:31) | 126 |
| VIDEO 5-13 ORGANIZING EXISTING KEYWORDS (6:17)    | 127 |
| VIDEO 5-14 KEYWORD TEXT LISTS (5:04)              | 129 |

### **CHAPTER 6 - METADATA PRESETS**

This chapter explains how Metadata Presets work. This time-saving feature allows you to apply frequently-used tags to photos with recurring locations or themes.

| METADATA PRESET BASICS             | 132              |
|------------------------------------|------------------|
| VIDEO 6-1 METADATA PRESETS (2:59)  | 133              |
| PRESET STRATEGY                    | 133              |
| VIDEO 6-2 PRESET TYPES (3:17)      | 134              |
| CREATING CUSTOM PRESETS            | 134              |
| VIDEO 6-3 CREATING PRESETS (6:35)  | 135              |
| MAKE LOCATION PRESETS              | 136              |
| VIDEO 6-4 LOCATION PRESETS (5:51)  | 136              |
| MAKING A PRESET TO REMOVE ALL TAGS | 137              |
| VIDEO 6-5 REMOVE ALL TAGS (2:12)   | <mark>137</mark> |

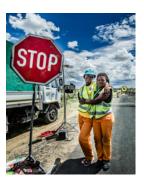

CHAPTER 7 - LOCATION TAGS139Place names are among the most clear and useful tools for tagging your photos.. This chapter<br/>presents strategies for making the tags. We'll also look at the Map Module and GPS tagging strategies.

| VIDEO 7-1 LOCATION OVERVIEW (3:20)              | 140 |
|-------------------------------------------------|-----|
| PRIVACY ISSUES                                  | 140 |
| VIDEO 7-2 REMOVING LOCATION TAGS (3:01)         | 141 |
| MAP TAG OR LOCATION NAME TAG?                   | 142 |
| VIDEO 7-3 REVERSE GEOENCODING (6:44)            | 144 |
| ADDING PLACE NAMES                              | 145 |
| FIGURE 7-4 TAGGING IMAGES (5:50)                | 146 |
| ADDING LOCATION TAG NAMES TO A LARGE COLLECTION | 147 |
| VIDEO 7-5 TAGGING A LARGE COLLECTION (8:03)     | 148 |
| ADDING GPS TAGS WITH THE MAP MODULE             | 149 |
| VIDEO 7-6 USING THE MAP MODULE (3:04)           | 150 |
| VIDEO 7-7 LOCATION PRESETS (3:44)               | 151 |
| ADDING GPS TAGS WITH A TRACKLOG                 | 152 |
| VIDEO 7-8 TRACKLOG MERGE (3:39)                 | 152 |

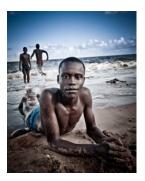

## CHAPTER 8 - COLLECTIONS AND PROJECTS

The Collections panel in Lightroom is the place where you can bring your photos together in useful ways. This chapter outlines how Collections work, and how they can be employed to creative purposes and to streamline workflow.

| VIDEO 8-1 COLLECTIONS AS PINNACLE (1:30)              | 156 |
|-------------------------------------------------------|-----|
| SHOOTS AND PORTFOLIOS                                 | 157 |
| COLLECTIONS ARE THE HUB OF YOUR PROJECTS              | 158 |
| VIDEO 8-2 COLLECTIONS ARE THE HUB (2:12)              | 158 |
| WORKING WITH COLLECTIONS                              | 158 |
| VIDEO 8-3 MAKING COLLECTIONS (5:19)                   | 159 |
| VIDEO 8-4 WORKING WITH COLLECTIONS (5:06)             | 160 |
| ORGANIZING YOUR COLLECTIONS                           | 161 |
| VIDEO 8-5 BUILDING A COLLECTION HIERARCHY (3:52)      | 162 |
| MANAGING A SHOOT WITH COLLECTIONS                     | 163 |
| VIDEO 8-6 SHOOT COLLECTIONS (4:57)                    | 163 |
| VIDEO 8-7 MANAGING A COMPLEX SHOOT (2:14)             | 164 |
| MANAGING A PORTFOLIO PROJECT WITH COLLECTIONS         | 165 |
| VIDEO 8-8 CREATING PORTFOLIOS (7:54)                  | 166 |
| MODULE CREATIONS                                      | 167 |
| VIDEO 8-9 CREATIONS (3:05)                            | 167 |
| MAKING A COLLECTION "PERMANENT"                       | 168 |
| VIDEO 8-10 USING VIRTUAL COPIES (3:04)                | 168 |
| VIDEO 8-11 SAVING COLLECTIONS INFO TO KEYWORDS (1:34) | 169 |
| VIDEO 8-12 EXPORTING COLLECTIONS AS CATALOGS (2:50)   | 170 |

#### **CHAPTER 9 - USING PUBLISH SERVICES**

Publish Services allow you to share your photos to your own devices, to sharing services, to social media and other web services. This chapter explains how to make and use Publish Services.

| WHAT DOES PUBLISH DO?<br>VIDEO 9-1 WHAT ARE PUBLISH SERVICES (4:28)                                | 174<br>175 |
|----------------------------------------------------------------------------------------------------|------------|
| BASIC HARD DRIVE PUBLISHING                                                                        | 176        |
| VIDEO 9-2 PUBLISH TO HARD DRIVE (4:12)<br>VIDEO 9-3 CREATING AND UPDATING PUBLISHED FOLDERS (6:12) | 176<br>177 |
| PUBLISH TO SHARING SERVICES                                                                        | 178        |
| VIDEO 9-4 PUBLISH TO SHARED SERVICES (4:54)<br>VIDEO 9-5 PUBLISH SMART COLLECTIONS (2:13)          | 178<br>179 |
| PUSH IMAGES OUT TO SOCIAL MEDIA<br>VIDEO 9-6 PUBLISH TO FACEBOOK (4:45)                            | 180<br>180 |
| DELIVER SHOOTS                                                                                     | 182        |
| VIDEO 9-7 PUBLISHING PROOFS (4:42)                                                                 | 182        |
| UPLOAD ONLINE PORTFOLIOS<br>VIDEO 9-8 PUBLISHING A PORTFOLIO (2:31)                                | 183<br>183 |
| BACKUP YOUR MOST VALUABLE PHOTOS                                                                   | 184        |
| VIDEO 9-9 BACKING UP YOUR BEST PHOTOS (4:26)                                                       | 184        |
| PUBLISH SERVICES DETAILS                                                                           | 186        |
| VIDEO 9-10 WHEN TO CRDATE A NEW SERVICE (1:25)                                                     | 187        |

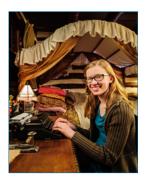

CHAPTER 10 - MANAGING DERIVATIVE FILES 189 Sometimes you'll need to create a new version of the file to send to another person or program. This chapter explains the workflow and storage options for the creation and management of Derivative Files.

| KEEP IT SIMPLE                                  | 190 |
|-------------------------------------------------|-----|
| WHY MAKE DERIVATIVE FILES?                      | 191 |
| STORING DERIVATE FILES                          | 193 |
| VIDEO 10-1 DERIVATIVES SORAGE (4:35)            | 194 |
| NAMING DERIVATIVE FILES                         | 194 |
| VIRTUAL COPIES AND SNAPSHOTS                    | 195 |
| VIDEO 10-2 SNAPSHOTS (1:25)                     | 196 |
| VIDEO 10-3 VIRTUAL COPIES (4:27)                | 197 |
| STORE AND STACK WITH ORIGINAL                   | 198 |
| VIDEO 10-4 STORE AND STACK WITH ORIGINAL (4:41) | 198 |
| EXPORT AND FORGET                               | 200 |
| VIDEO 10-5 EXPORT AND FORGET (2:40)             | 200 |
| DEDICATED DERIVATIVE STORAGE                    | 201 |
| EXPORT FOR ANOTHER APPLICATION                  | 202 |
| VIDEO 10-6 SENDING TO A PROJECT (5:22)          | 202 |
| EXPORT TO DERIVATIVES FOLDER AND CATALOG        | 203 |
| VIDEO 10-7 SAVE TO DERIVATIVES FOLDER (4:04)    | 203 |
| RE-CATALOG MASTER FILES ONLY                    | 204 |
| VIDEO 10-8 SAVE TO DERIVATIVES FOLDER (4:04)    | 204 |
| WHAT ABOUT THE DERIVATIVES I ALREADY HAVE?      | 205 |
| CONSULT THE DAM BOOK                            | 205 |
|                                                 |     |

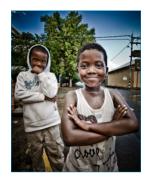

# **AFTERWORD**